# 参会人才操作指南

### 一、电脑端

### 第一步,查看招聘信息

点击 2021 年高层次和紧缺急需人才招聘活动专区图标, 点击"查看招聘详情",进入用人单位岗位信息页面,选择意 向用人单位点击"查看详情"。

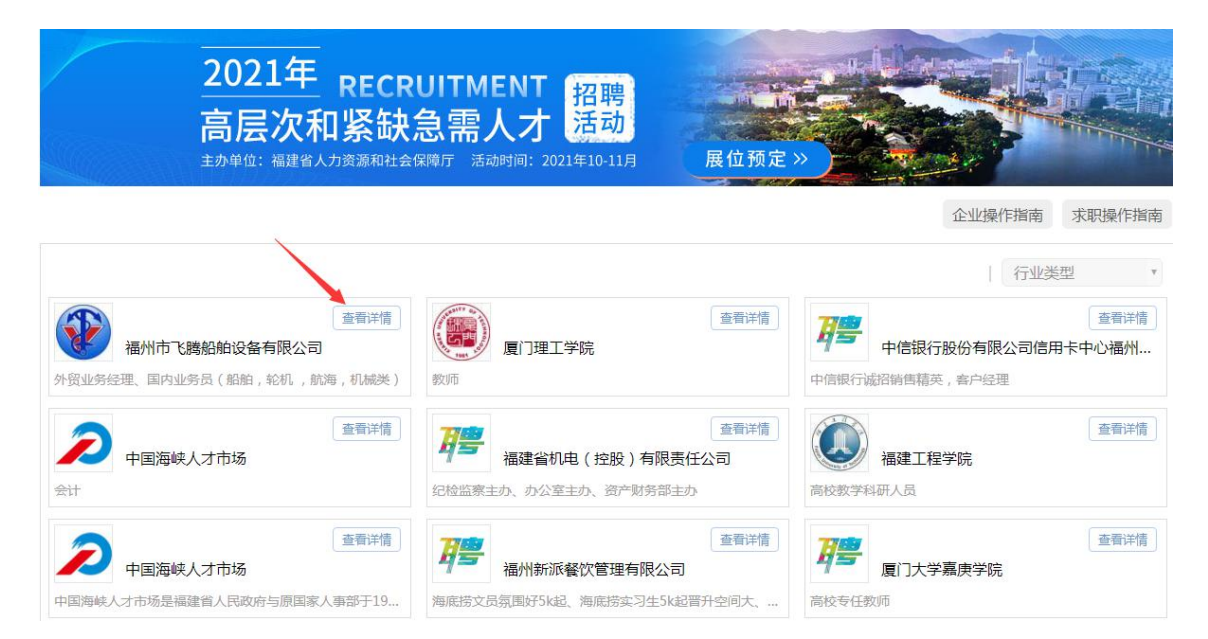

# 第二步,投递简历

选择意向用人单位岗位,点击"我要投简历",已经是海 峡人才网会员的参会人才可直接登录账号投递简历,未注册海 峡会员的,按照系统提示注册账号后投递。

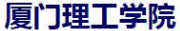

日企业简介

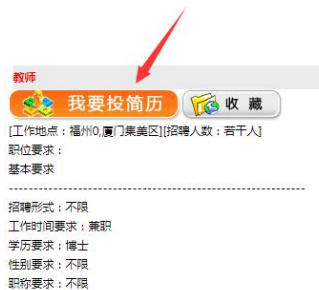

年龄要求: 20岁至45岁 参考月薪: 10000元至 100000元

其他要求:

#### 博士/硕士副高/教授等人才

博士/如士副高/新搜导入才<br>工作概述 :<br>机械工程、车辆工程、汽车服务工程、轨道交通、材料科学、结构工程、土木工程、港口航道与海岸工程、水利类、生态学、生态工程、环境科学、建筑学、电力系统及其自动化、电气工程、电子资讯工程、控制理论与控制<br>工程、检测技术与自动化装置、计算机科学与技术、通信工程、遥感则绘、数学与应用数学、光学、财务会计、金融投资、国际贸易、国际商务、电子商务、管理科学与工程、旅游管理、播音主持、动画、 数字出版、智慧城<br>市

# 第三步,开通视频面试

登录个人会员管理平台,点击右上角"账号设置",点击 "前往绑定",方便接收视频面试邀请。

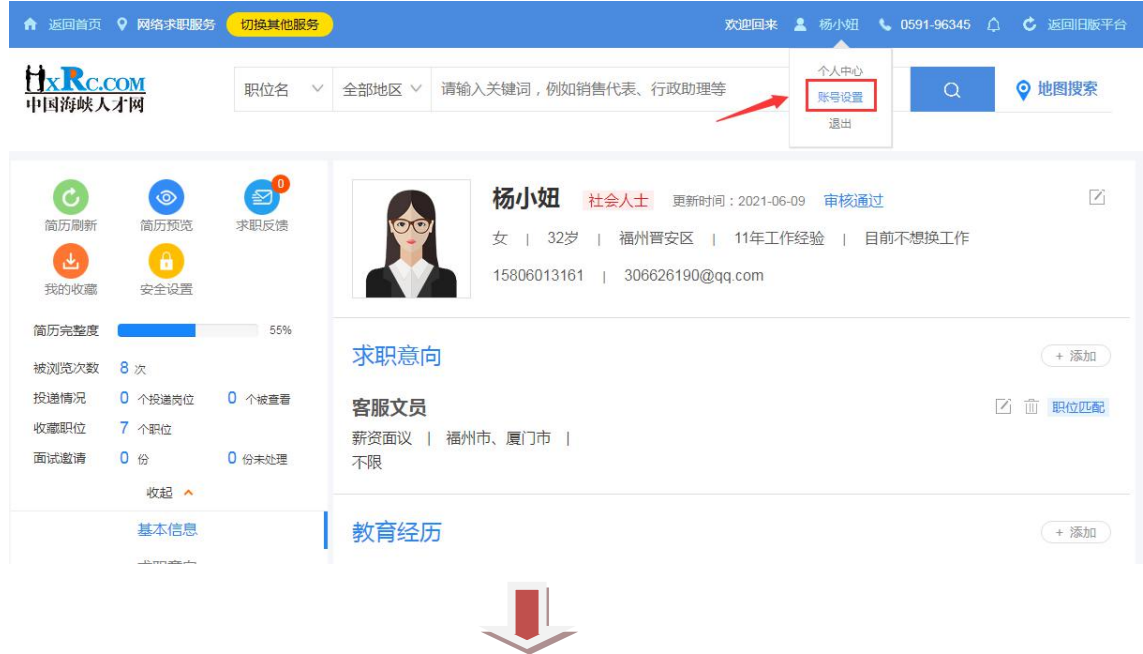

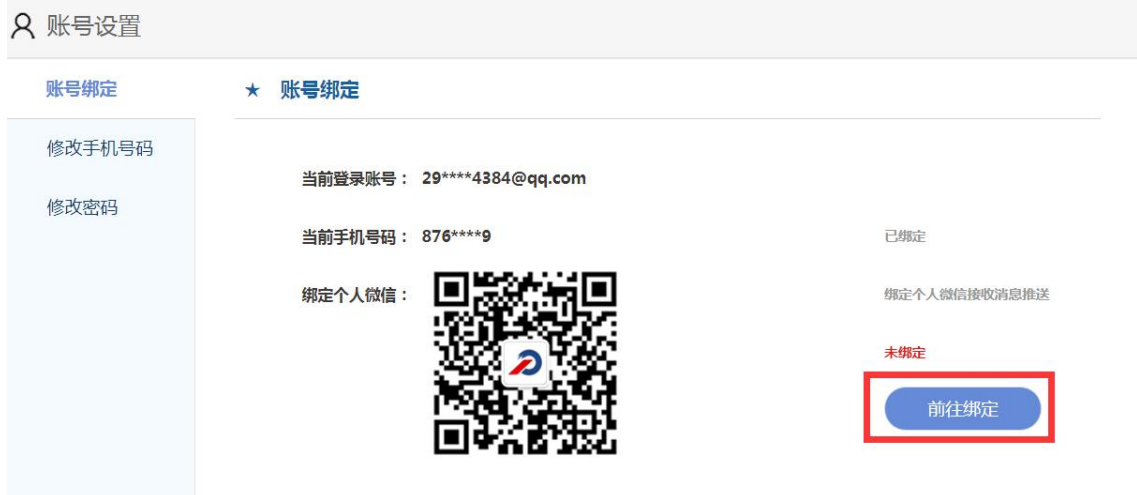

### 二、手机端

### 第一步,在线投递简历

关注中国海峡人才网微信公众号,点击右下方"招聘会平 台"点击进入"近期招聘会",选择 2021 年高层次和紧缺急需 人才招聘,点击"公司名称",选择"招聘岗位",即可查看岗 位详情,投递简历。

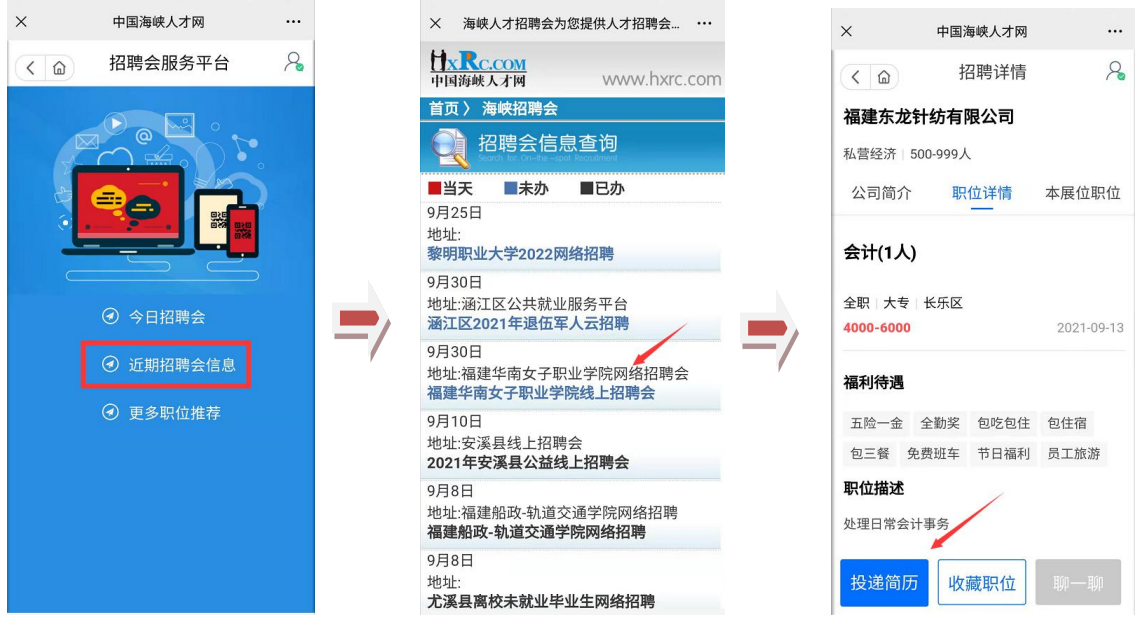

# 第二步,开通视频面试

进入"招聘会平台",点击右上角,已经是海峡人才网会

员的直接登录个人会员账号,还未注册海峡人才网会员的点击 注册,按照系统提示完成注册。登录个人账号后点击"个人中 心",选择绑定微信,绑定个人微信开通视频面试服务。

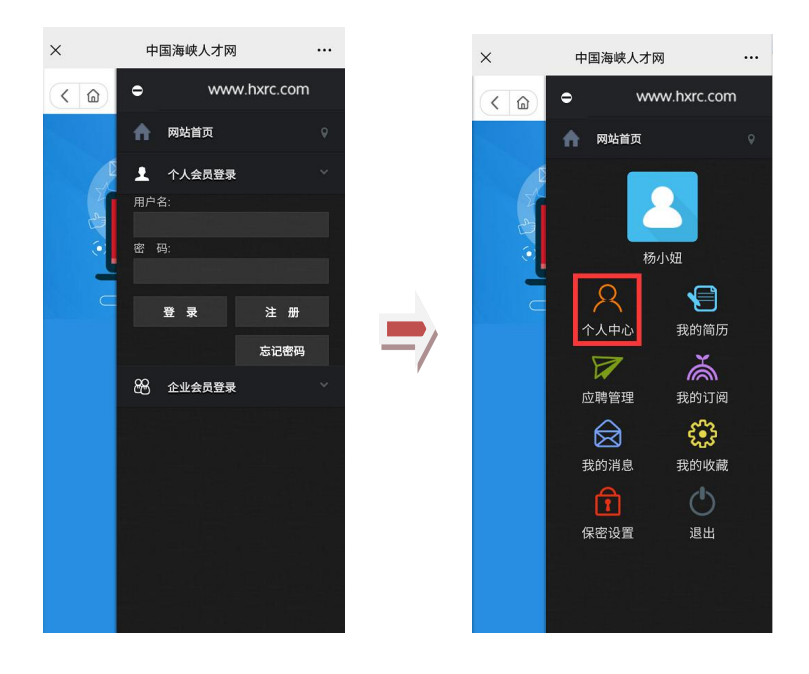